## **Cómo Acceder a los Resultados de la Evaluación Estatal y al Nuevo Portal para la Familia:**

**¿Qué es el Portal para la Familia?** El nuevo Portal para la Familia provee una ubicación central para que las familias de Florida accedan a los resultados de los test estatales de sus hijos. El Portal para la Familia permitirá que las familias accedan a los puntajes de los test a partir de la primavera del 2021 y descargar los Reportes de Puntaje Individuales de su hijo (*ISRs)*. El Portal para la Familia permitirá un acceso más rápido y brindará acceso a los resultados de los test aun cuando su hijo cambie de escuela o condado. Sin embargo, los resultados del Monitoreo de Progreso de otoño de 2022 no estarán disponibles en el Portal Familiar hasta algún momento en noviembre.

Mientras tanto, el Distrito está colocando los puntajes de los test de los estudiantes en el Sistema de Información Estudiantil (*SIS*) semanalmente para que los padres y los estudiantes tengan un acceso más rápido a los resultados de los test. Se puede acceder a los resultados ahora a través del Portal para Padres y al Portal del Estudiante de *SIS*. Para que las familias accedan rápidamente a los resultados, las familias del distrito deben ser dirigidas a *SIS Parent Gateway y* el Portal para Estudiantes de *SIS.*

## **Escuelas del Distrito: ¿Cómo Acceden las Familias a los Resultados de los Test Estatales en el Portal para Padres de** *SIS***?**

- 1. Las familias inician sesión en *SIS Parent Gateway*.
- 2. En la izquierda, seleccionen el nombre de su hijo y luego seleccione "*Child Info."*
- 3. Desplácense hacia abajo para ubicar y hacer clic en *" TEST State Assessment".*

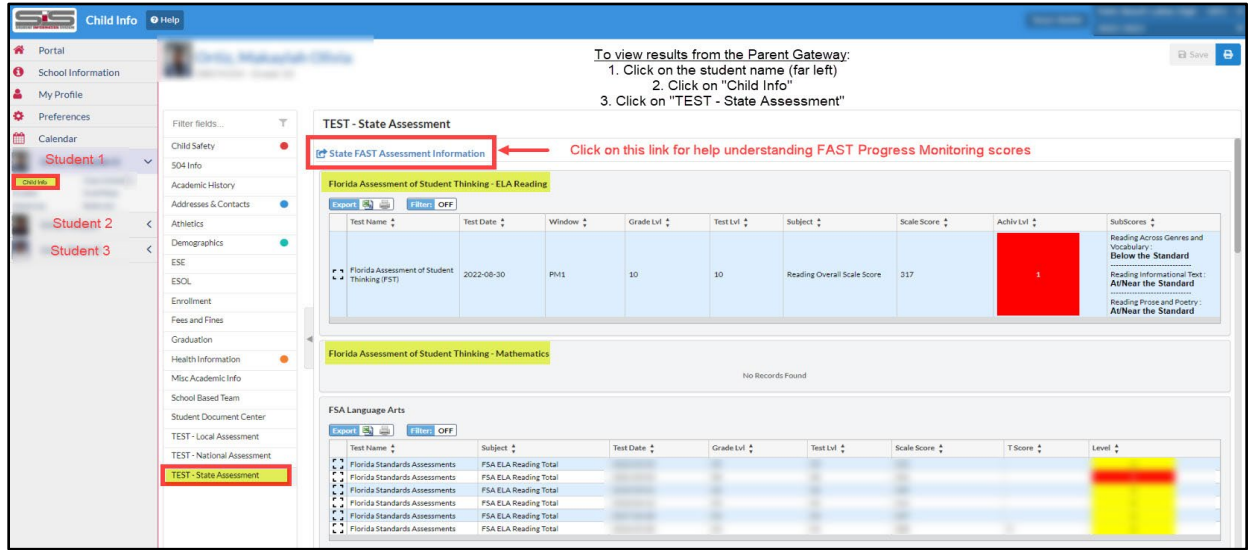

Nota: Si no están registrados para acceder a *SIS Parent Gateway*, comuníquense con la escuela de su hijo para pedirle al administrador de *SIS Gateway* que les provea la información de su código *PIN* y las instrucciones.

## **Escuelas del Distrito: ¿Cómo Acceden los Estudiantes a los Resultados de los Test Estatales en el Portal para Estudiantes** *de SIS?*

- 1. Los estudiantes inician sesión en en el portal del estudiante del distrito.
- 2. En la izquierda, seleccionen *"My Information."*
- 3. Desplácense hacia abajo para ubicar y hacer clic en *"TEST State Assessments."*

# **Cómo Acceder al Nuevo Portal para la Familia**

### **Instrucciones de las Escuelas del Distrito para que los Padres Accedan al Portal para la Familia desde** *SIS Parent Gateway*

- 1. Los padres inician sesión en *SIS Parent Gateway.*
- 2. Desde la pantalla de inicio, hagan clic en el logotipo "*Florida Statewide Assessments*" para ser dirigidos al Portal para la Familia que muestra los resultados de los test de los estudiantes para ese niño.
	- a. Si tienen más de un hijo, deberán hacer clic en el logotipo de cada niño por separado.

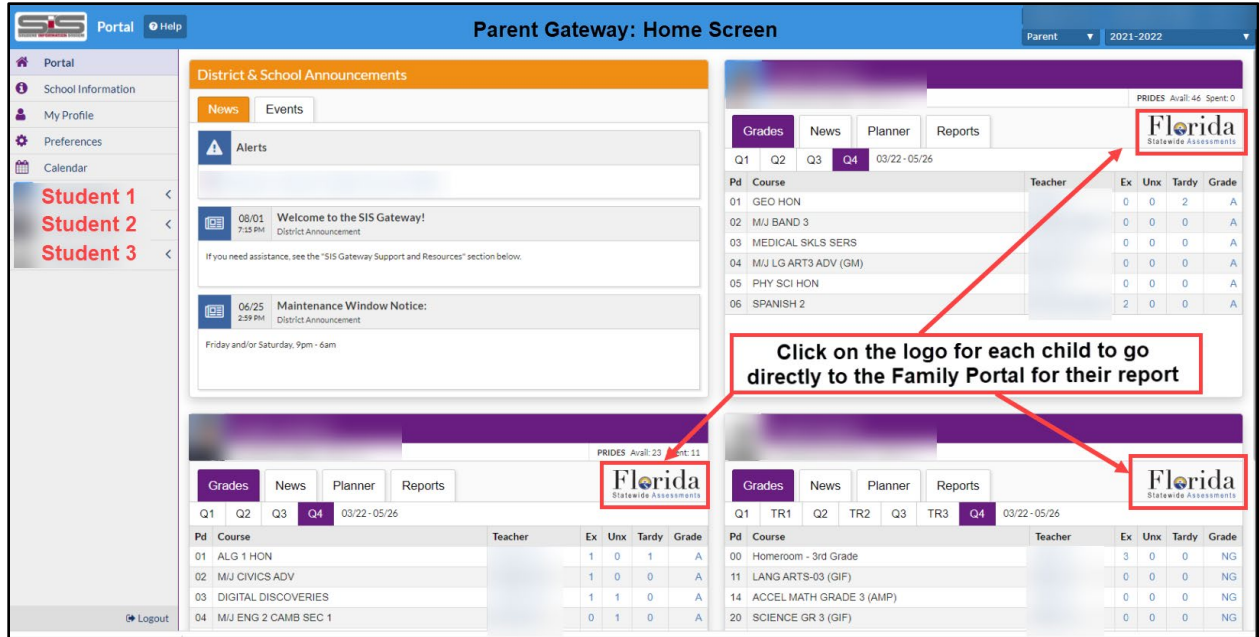

#### **Pantalla Principal del Portal para la Familia**

El Portal para la Familia de Florida ahora incluye las evaluaciones de la primavera del 2021 y 2022

● *Tengan en cuenta: es posible que el estado tarde hasta noviembre de 2022 para colocar los puntajes y los informes del Monitoreo de Progreso del* FAST *de otoño del 2022 en el Portal para la Familia.* 

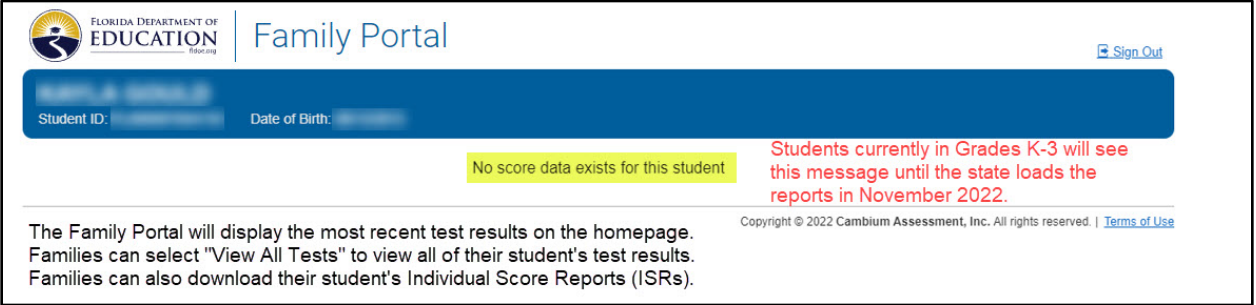

#### **Pantalla Principal del Portal para la Familia**

● Si su hijo participó en una evaluación estatal a partir de la administración de la primavera del 2021 en adelante, podrán ver los informes de los test en el Portal para la Familia (seleccionen el Año Escolar 2020–2021).

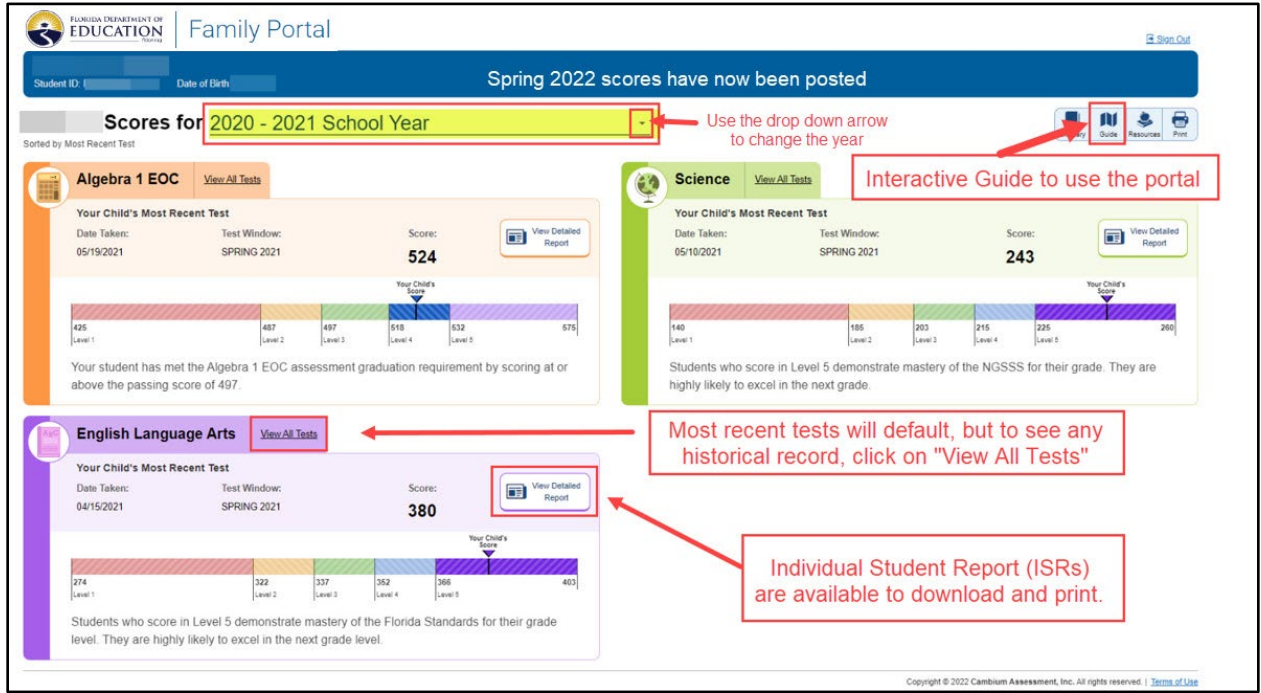

### **Guía Interactiva del Portal para la Familia**

En la esquina superior derecha, ubiquen el ícono *"Guide",* que mostrará una guía interactiva para ayudarlos a conocer las diversas funciones del Portal para la Familia*.***EMAR** 

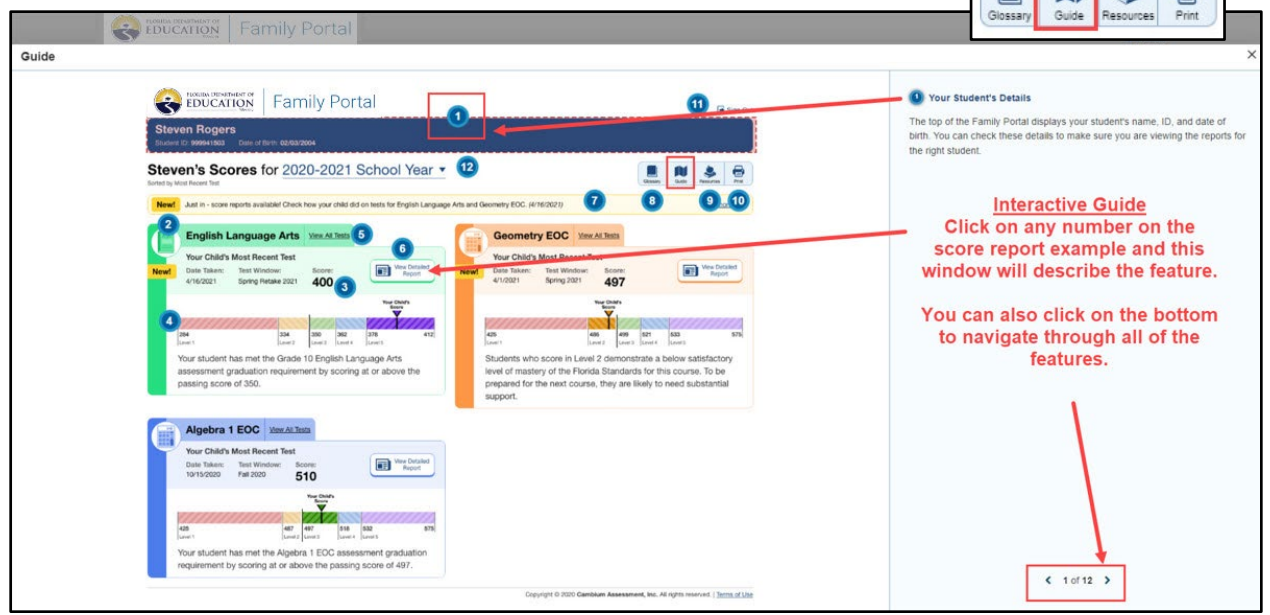

# **Resolución de Problemas para las Familias**

- **Como padre, no tengo acceso a** *SIS Parent Gateway***, ¿qué debo hacer?** Comuníquese con la escuela donde está matriculado su hijo para solicitar que el *Administrador del Portal* SIS Gateway le proporcione el Código *PIN* y las instrucciones para acceder al *Gateway*. El acceso al *Parent Gateway* debe provenir de la escuela del niño, no del Distrito.
- **Estoy haciendo clic en el logotipo en el Portal** *Gateway* **para Padres y no me permite iniciar sesión en el Portal para la Familia, ¿qué debo hacer?** Comuníquese con la escuela de su hijo para pedir que presenten una Solicitud de Servicio con la oficina de Evaluaciones del Distrito.
- **¿Existe otra forma de acceder al Portal estatal para la Familia?** Sí. Sin embargo, deberá tener el código de acceso único de 6 dígitos de su hijo que solamente le puede proveer la escuela que le corresponde según su domicilio.

o Vaya a *Florida's Assessment Portal*: <https://fsassessments.org/fsa.html> o Haga clic en "*Students & Families"*

▪ Ubique el mosaico del Portal para la Familia o O use el enlace directo: **<https://fl-familyportal.cambiumast.com/>**

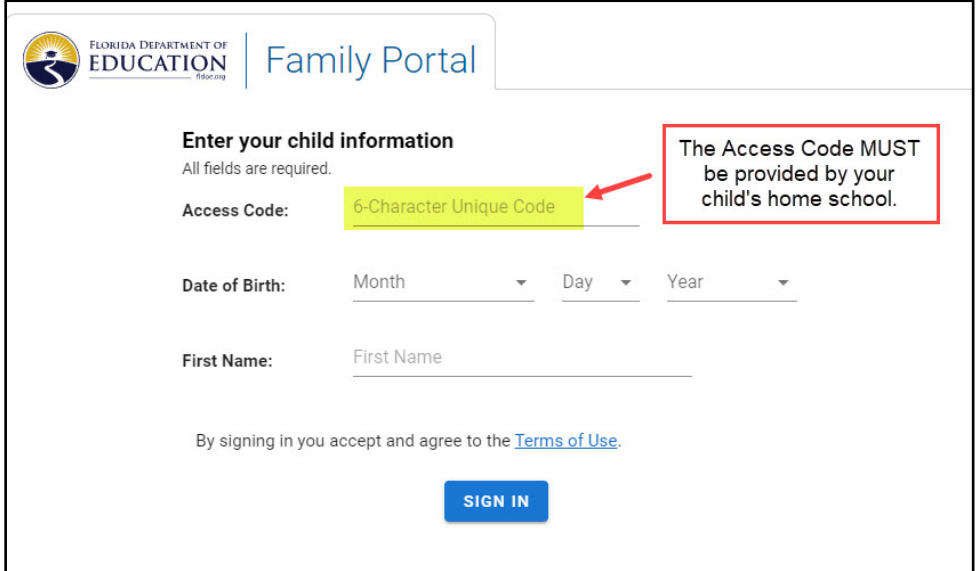

- **¿Qué hago si tengo problemas con el código de acceso de mi hijo en el Portal para la Familia?** Comuníquese con la escuela que le proporcionó el código de acceso para presentar una Solicitud de Servicio con la oficina de Evaluaciones del Distrito.
- **¿Qué hago si tengo dificultades técnicas con el Portal estatal para la Familia?**
	- o Llame a la Línea Directa para Obtener Ayuda Gratuita de Florida: 866-815-7246
	- o Asistencia por Correo Electrónico: [FloridaHelpDesk@CambiumAssessment.com](mailto:FloridaHelpDesk@CambiumAssessment.com)
		- Tenga en cuenta: el *Florida Help Desk* no proveerá códigos de acceso.